# و Firewall Secure لوحمل جمدلل رركتملا لحلا L3

## تايوتحملا

ةمدقملا <u>ةيساسألا تابلطتملا</u> تابلطتملا <u>ةمدختسمل تانوكمل</u> ن ي وك<u>تل</u>ا <mark>ةكبشلل يطيطختل مسرل</mark> تان يوك<u>تل</u>ا <mark>لّدب مل</mark> الني وكت ةئيهت FTD HA

<u>ةحصل انم ققحتل!</u>

## ةمدقملا

Catalyst Cisco تالوحم نيب ةرركتملا تالاصتالل ةسرامم لضفأ دنتسملا اذه فصي .يلاعلا رفوتلا ىلع Cisco نم ةنمآلا ةيامحلا ناردجو Switches

## ةيساسألا تابلطتملا

### تابلطتملا

:ةيلاتلا عيضاوملاب ةفرعم كيدل نوكت نأب Cisco يصوت

- (FTD (ةيامحلا رادج ديدهت نع نمآلا عافدلا •
- (FMC (نمآلا ةيامحلا رادج ةرادإ زكرم •
- IOS® XE نم Cisco
- (VSS (يرهاظلا ليوحتلا ماظن •
- (HA (ةيلاعلا ةحاتإلا •

### ةمدختسملا تانوكملا

:ةيلاتلا ةيداملا تانوكملاو جماربلا تارادصإ ىلإ دنتسملا اذه يف ةدراولا تامولعملا دنتست

- 7.2.5.1 رادصإلا ،نمآلا ةيامحلا رادج ديدهت دض عافدلا •
- Secure Firewall Manager Center، رادصإلا 7.2.5.1
- Cisco IOS XE، رادصإلا 16.12.08

.ةصاخ ةيلمعم ةئيب ي ف ةدوجوملI ةزهجألI نم دنتسملI اذه يف ةدراولI تامولعملI ءاشنإ مت تناك اذإ .(يضارتفا) حوسمم نيوكتب دنتسملI اذه يف ةمدختسُملI ةزهجألI عيمج تأدب

.رمأ يأل لمتحملا ريثأتلل كمهف نم دكأتف ،ليغشتلا ديق كتكبش

## نىوكتل

ةكبشلل يطيطختلا مسرلا

ةزافح ةدام يقطنم دحاو نيب (ةانق ءانيم) ةوطخ ليصوت ديحو قدصي نأ لمءتسم كانه دحاو ةلاح يف يطايتحإ لماك لح ىقلتي نأ يفكي FTDs HA نم جوز وحن (سدكم وأ VSS (حاتفم يقطنم زاهجك لمعي VSS وأ سدكم لوحم دادعإ نأل عئاش ئطاخ مهف اذه .لشفي ةوطخ وأ ةدحو امهدحأ نيفاتخم نييق طن من نيزاهجك FTD HA قزهجأ نم نانثإ لمعي ،هسفن تقولا يفو .دحاو . .دادعتسإك رخآلاو طشن

مت يذل| لوحمل| نم ةدحاو ذفنم ةانق نيوكت هيف متي حل|ص ريغ ميمصت وه يل|تـل| ططخمل| :HA FTD جوز وحن هدادعإ

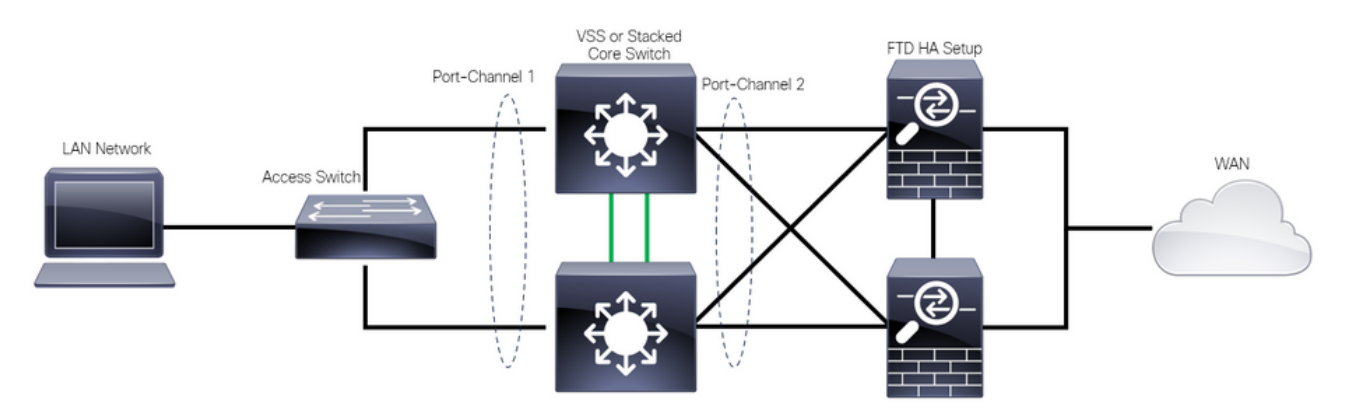

حلاص ريغ ميمصت

نءزاهجب لصتم دحاو طابترإك لمعت ءانيملا ةانقلا هذه نأل حلاص ريء قباسلا نيوكتلا ةعرفتملا ةرجشلا لوكوتورب عنمي كلذل ،ةكبشلا مداصت يف ببستي امم ،نيفلتخم .(FTD (دروملا تائف تافرعم دحأ نم تالاصتالا (SPT(

وضع لكل نيتفلتخم ذفنم نيتانق نيوكت ميف متي حلاص ميمصت وه يلاتلا ططخملا .سدكملا وأ VSS لوحملا يف

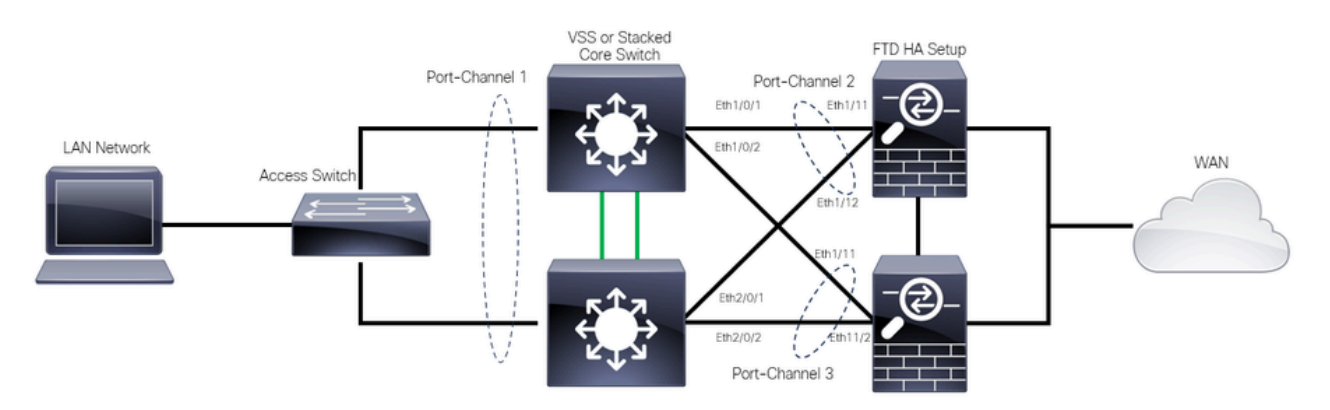

حلاص ميمصت

#### تانيوكتلا

#### لّدبملا نيوكت

```
(VLAN (ةيرهاظلا ةيلحملا ةقطنملا ةكبش مادختساب ذفنملا تاونق نيوكتب مق 1. ةوطخلا
.اهب ةصاخلا
```

```
MXC.PS.A.06-3850-02#configure terminal
MXC.PS.A.06-3850-02(config)#interface GigabitEthernet 1/0/1
MXC.PS.A.06-3850-02(config-if)#shutdown
MXC.PS.A.06-3850-02(config-if)#switchport mode access
MXC.PS.A.06-3850-02(config-if)#switchport access vlan 300
% Access VLAN does not exist. Creating vlan 300
MXC.PS.A.06-3850-02(config-if)#channel-group 2 mode active
Creating a port-channel interface Port-channel 2
MXC.PS.A.06-3850-02(config-if)#no shutdown
MXC.PS.A.06-3850-02(config-if)#exit
!
MXC.PS.A.06-3850-02(config)#interface GigabitEthernet 2/0/1
MXC.PS.A.06-3850-02(config-if)#shutdown
MXC.PS.A.06-3850-02(config-if)#switchport mode access
MXC.PS.A.06-3850-02(config-if)#switchport access vlan 300
MXC.PS.A.06-3850-02(config-if)#channel-group 2 mode active
MXC.PS.A.06-3850-02(config-if)#exit
!
MXC.PS.A.06-3850-02(config)#interface GigabitEthernet 1/0/2
MXC.PS.A.06-3850-02(config-if)#shutdown
MXC.PS.A.06-3850-02(config-if)#switchport mode access
MXC.PS.A.06-3850-02(config-if)#switchport access vlan 300
MXC.PS.A.06-3850-02(config-if)#channel-group 3 mode active
Creating a port-channel interface Port-channel 3
MXC.PS.A.06-3850-02(config-if)#no shutdown
MXC.PS.A.06-3850-02(config-if)#exit
!
MXC.PS.A.06-3850-02(config)#interface GigabitEthernet 2/0/2
MXC.PS.A.06-3850-02(config-if)#shutdown
MXC.PS.A.06-3850-02(config-if)#switchport mode access
MXC.PS.A.06-3850-02(config-if)#switchport access vlan 300
MXC.PS.A.06-3850-02(config-if)#channel-group 3 mode active
```
.VLAN channel-port لا ل ناونع (SVI (يلعف نراق لوحي تلكش 2. ةوطخلا

MXC.PS.A.06-3850-02(config-if)#exit MXC.PS.A.06-3850-02(config)#interface VLAN 300 MXC.PS.A.06-3850-02(config-if)#ip address 10.8.4.31 255.255.255.0 MXC.PS.A.06-3850-02(config-if)#no shutdown

ةئيهت FTD HA

.FMC مكحتلا ةدحوب ةصاخلا (GUI (ةيموسرلا مدختسملا ةهجاو ىلإ لوخدلا لجس 1. ةوطخلا

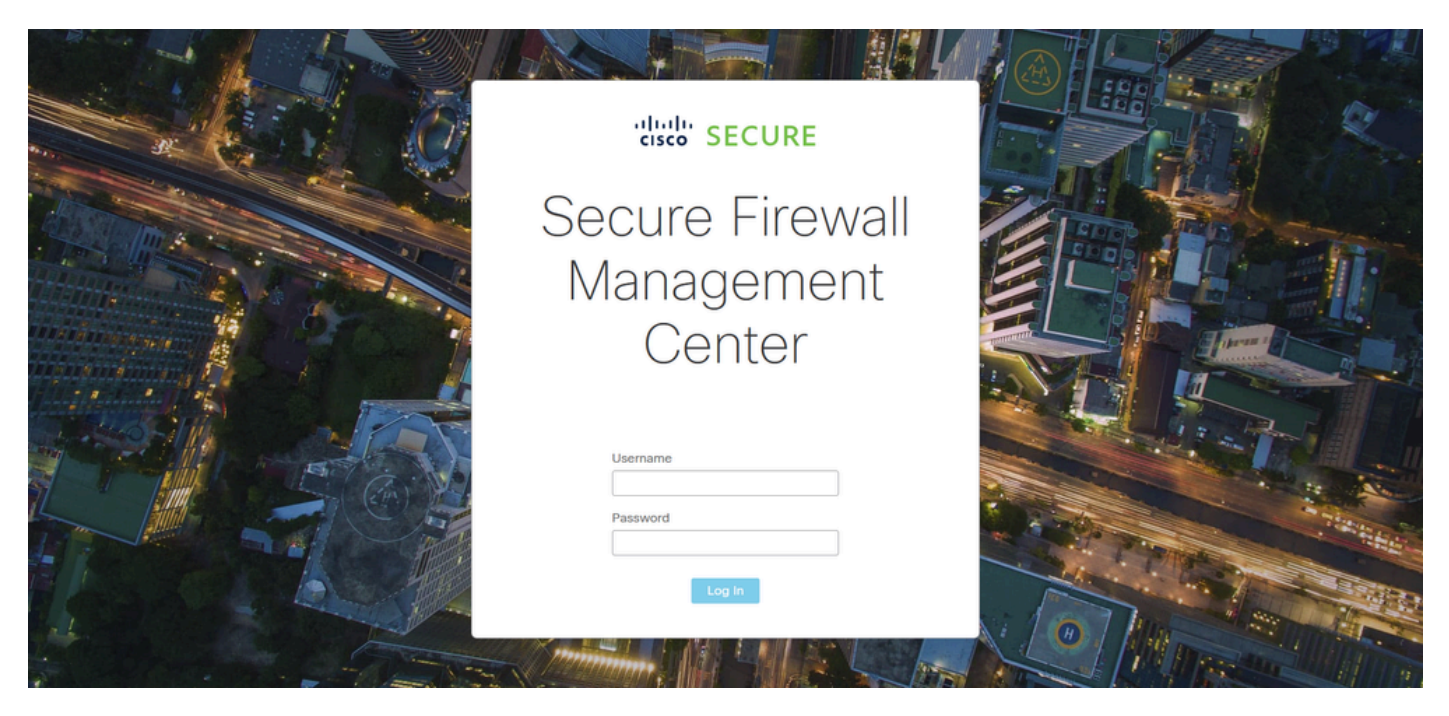

FMC ىلإ لوخدلا ليجست

### .ةزهجألا ةرادإ < ةزهجألا ىلإ لقتنا 2. ةوطخلا

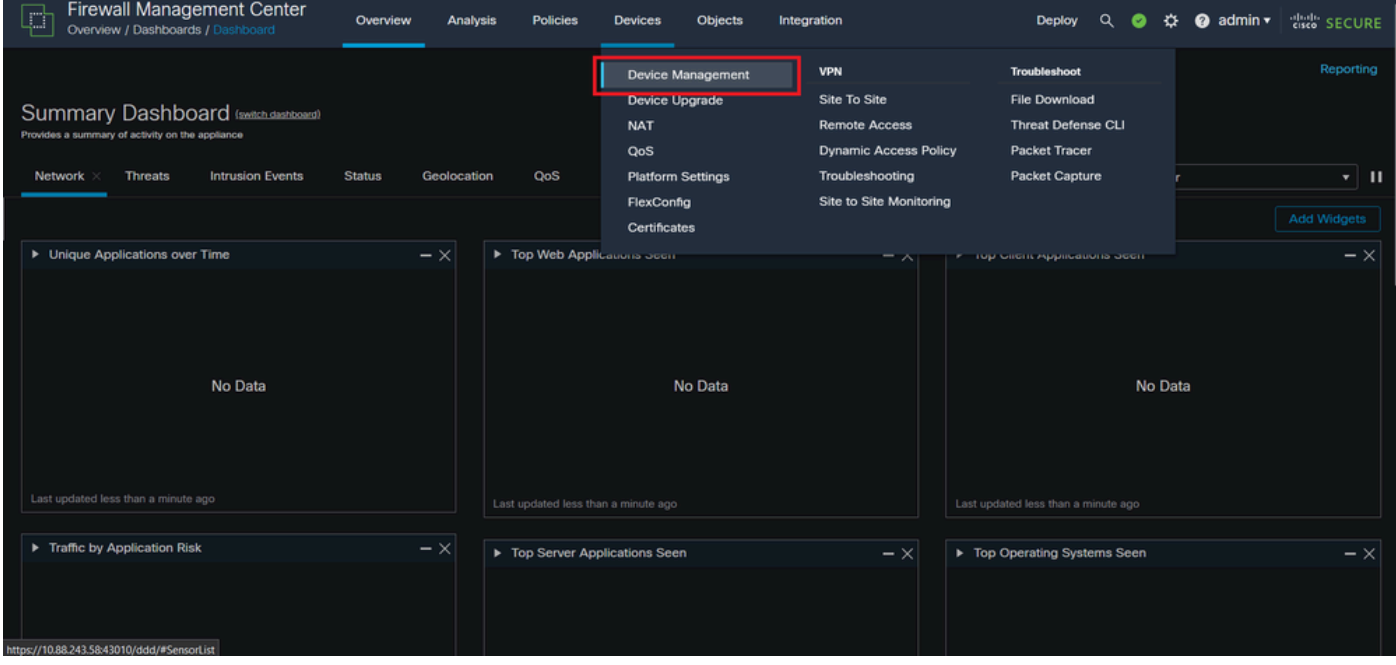

ةزهجألا ةرادإ

Ether ةانق ةهجاو < تاهجاو ةفاضإ < تاهجاولا ىلإ حفصتو بوغرملا HA زاهجلا ررح 3. ةوطخلا Channel.

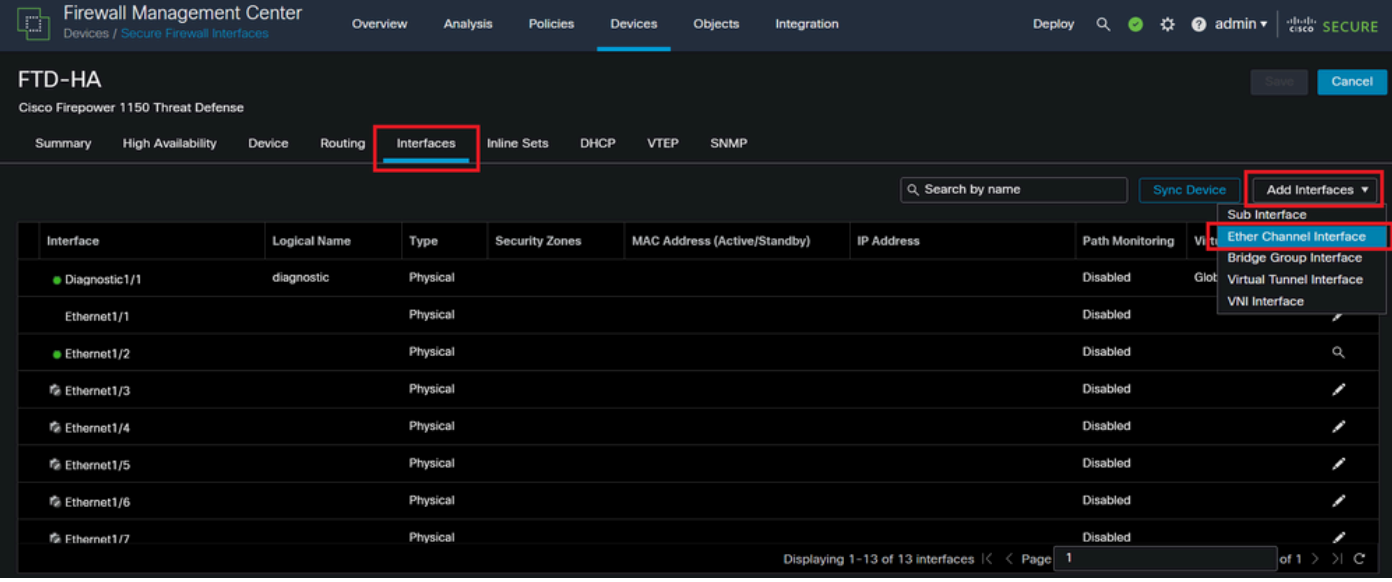

Ether-Channel ءاشi

.نراق وضعِلاو ،id ةانق Ether ،مسإ نراق تفضأ .4 ةوطخِلا

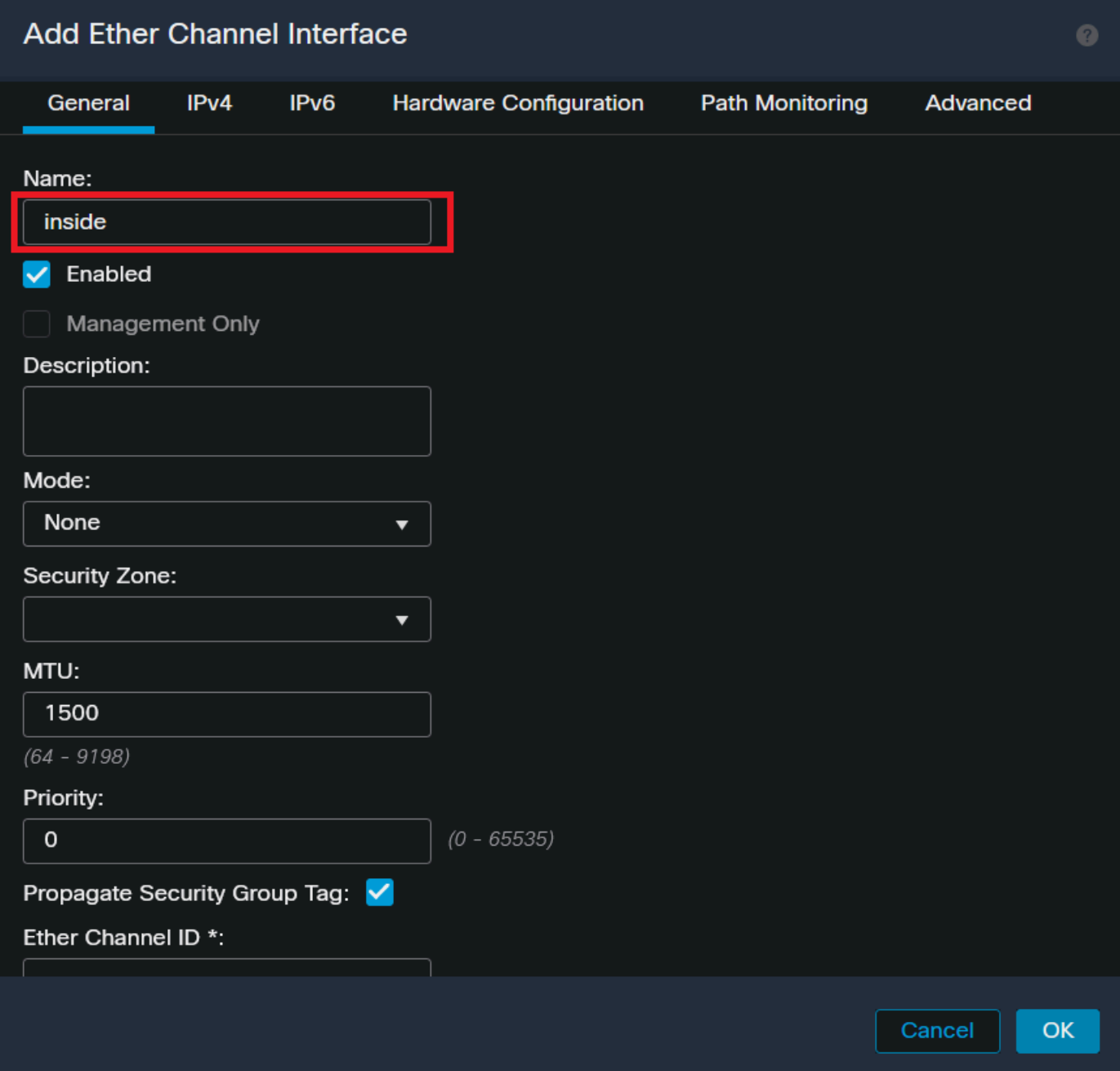

مسا Ether-channel

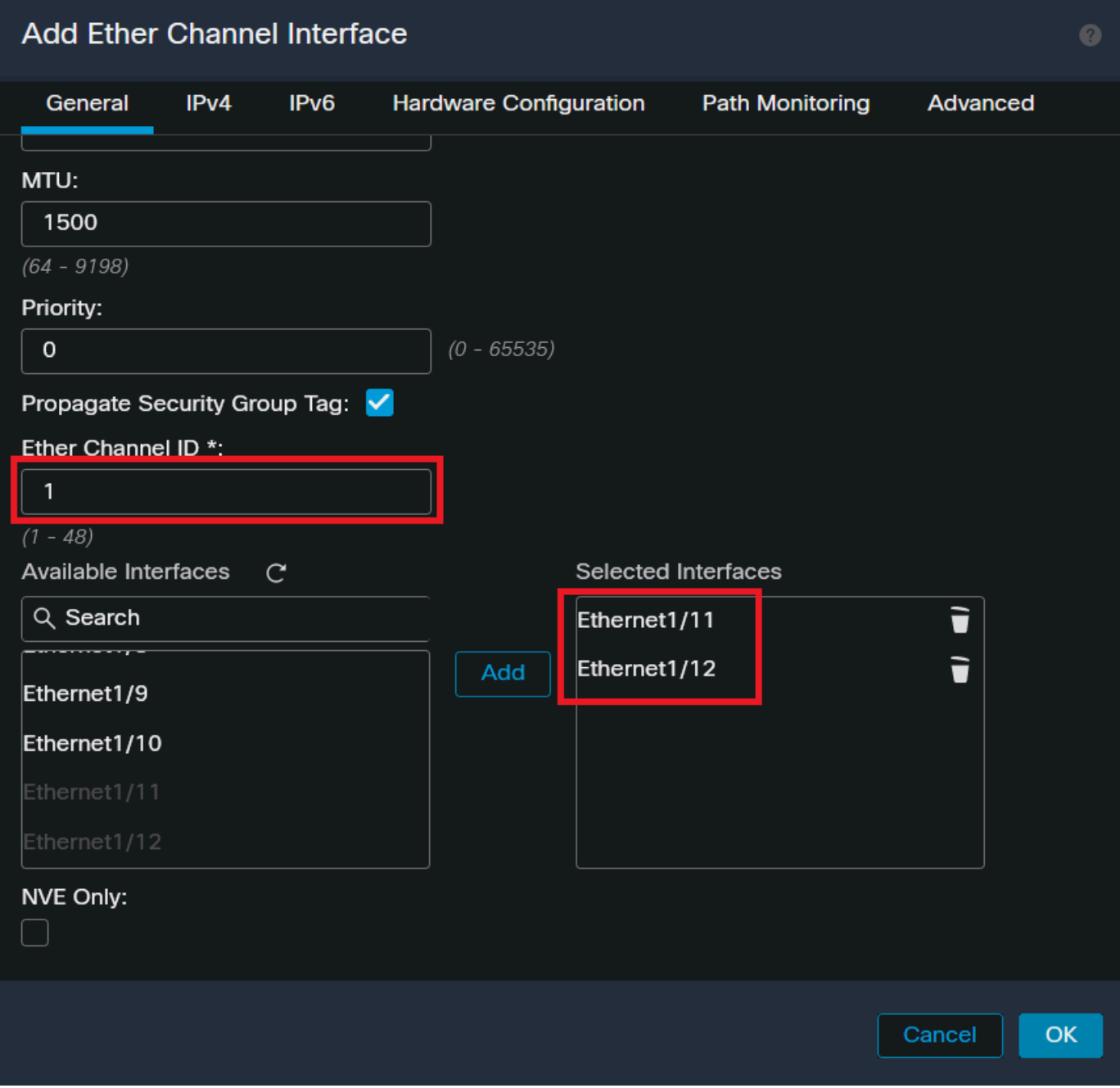

Ether-Channel فرعمو ءاضعألI

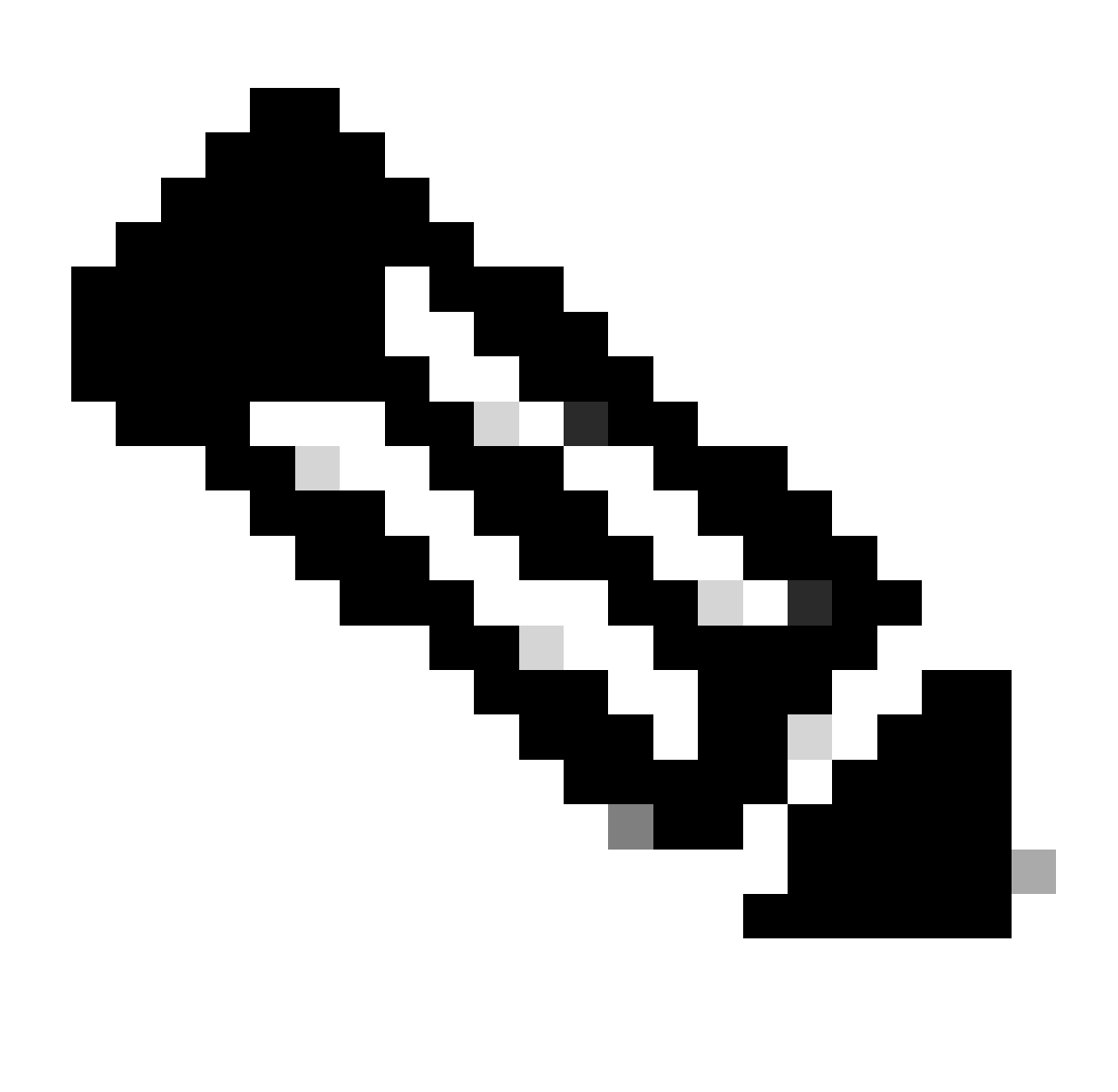

ىلع Port-Channel فرعم عم FTD ىلع Ether Channel فرعم قباطتي نأ مزلي ال :ةظحالم .لوحملا

اهسفن ةيعرفلا ةكبشلا ىلع IP ناونع تفضأو 4IPv بيوبتلا ةمالع ىلإ لقتنا 5. ةوطخلا .لوحملاب ةصاخلا 300 VLAN ةكبشب ةصاخلا

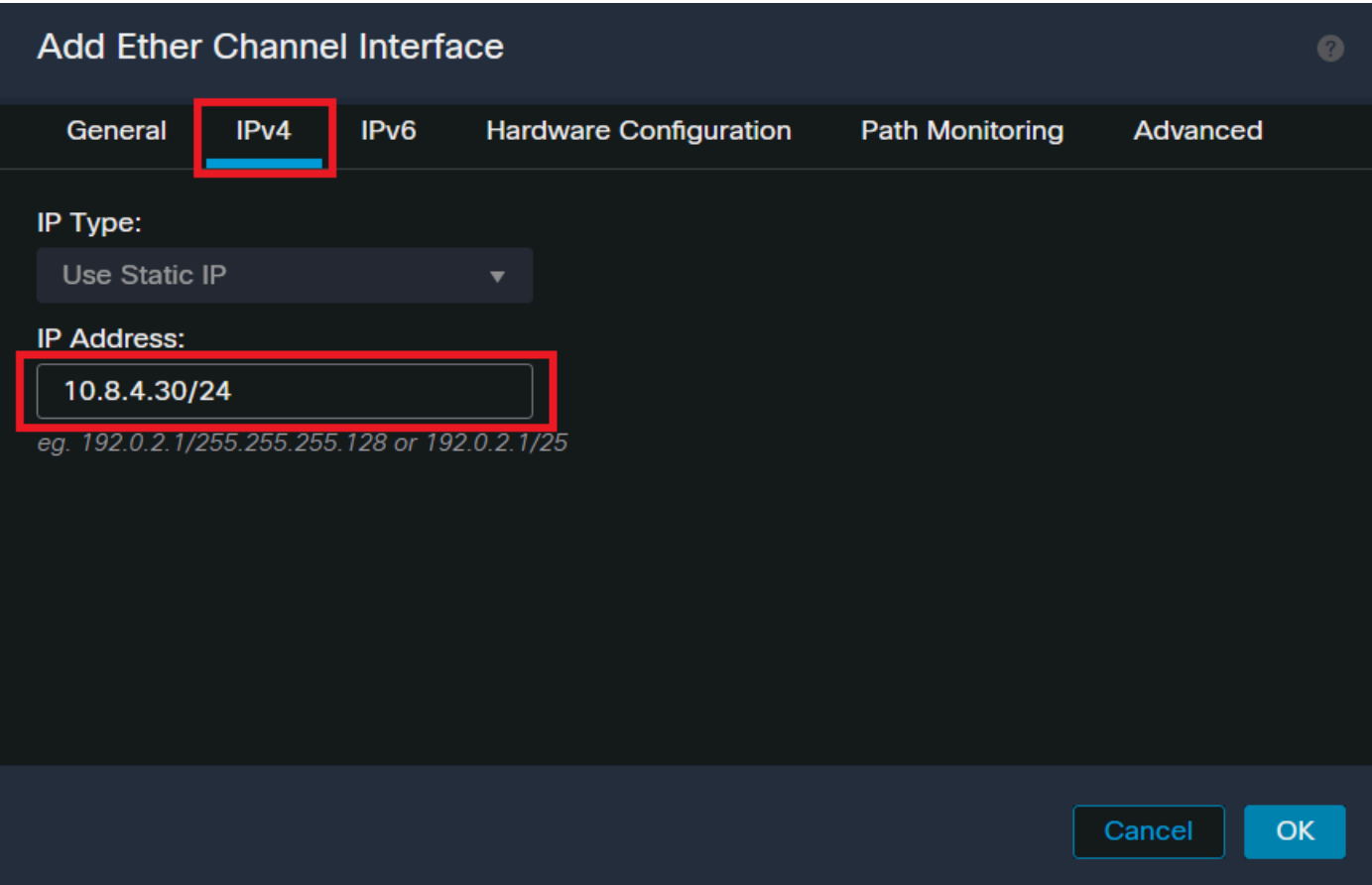

ناونع IP Ether-Channel

#### .رشنلاو تارييغتلا ظفح 6. ةوطخلا

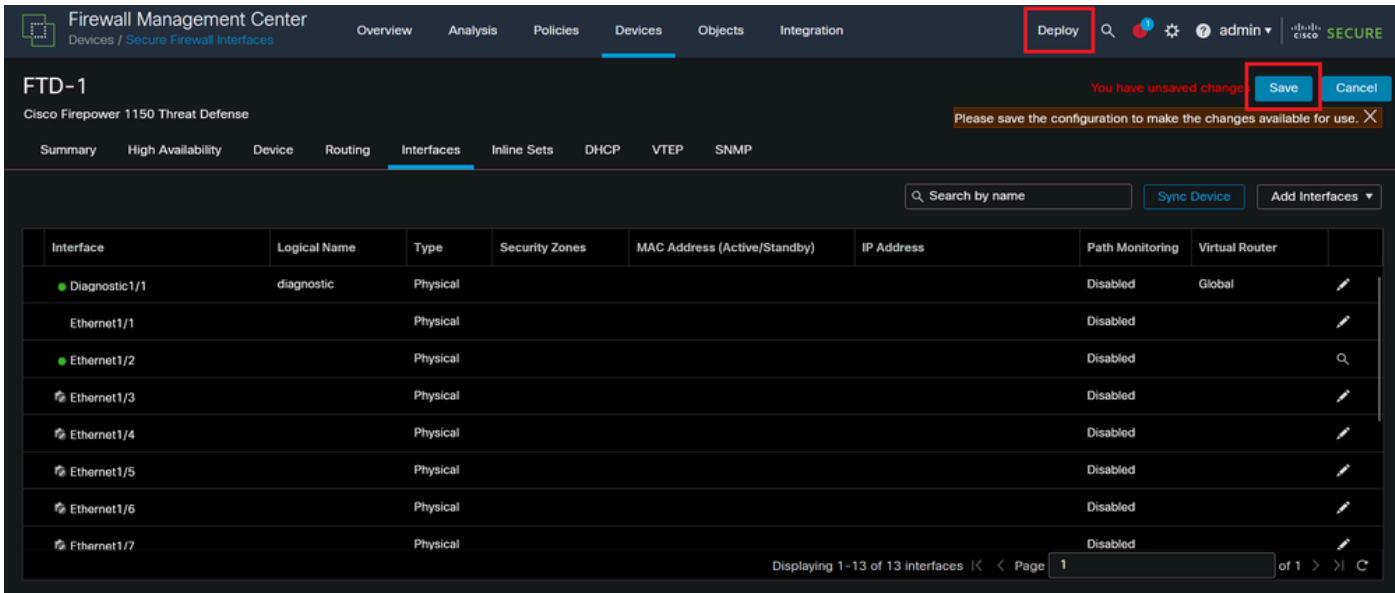

رشنو ظفح

## ةحصلا نم ققحتلا

.روظنم حاتفملا نم up عضو نراق ءانيم ةانقو VLAN لا تنمض 1. ةوطخلا

MXC.PS.A.06-3850-02#show ip interface brief Interface IP-Address OK? Method Status Protocol \*\*\*OUTPUT OMITTED FOR BREVITY\*\*\* Vlan300 10.8.4.31 YES manual up up \*\*\*OUTPUT OMITTED FOR BREVITY\*\*\* Port-channel2 unassigned YES unset up up Port-channel3 unassigned YES unset up up

```
قيرط نع FTD يتدحو الك ىلع ليغشتلا ديق ذفنملا ةانق ةلاح نأ نم ققحت 2. ةوطخلا
.زاهجلا رماوأ رطس ةهجاو ىلإ لوصولI
```
> system support diagnostic-cli Attaching to Diagnostic CLI ... Press 'Ctrl+a then d' to detach. Type help or '?' for a list of available commands. firepower> en Password: firepower# show interface ip brief \*\*\*OUTPUT OMITTED FOR BREVITY\*\*\* Port-channel1 10.8.4.30 YES unset up up \*\*\*OUTPUT OMITTED FOR BREVITY\*\*\*

```
.ناونع channel-ءانيم FTD لاو SVI حاتفملا نيب reachability تصحف 3. ةوطخلا
```
MXC.PS.A.06-3850-02#ping 10.8.4.30 source vlan 300 Type escape sequence to abort. Sending 5, 100-byte ICMP Echos to 10.8.4.34, timeout is 2 seconds: Packet sent with a source address of 10.8.4.31 !!!!! Success rate is 100 percent (5/5), round-trip min/avg/max =  $1/1/2$  ms ةمجرتلا هذه لوح

ةي الآلال تاين تان تان تان ان الماساب دنت الأمانية عام الثانية التالية تم ملابات أولان أعيمته من معت $\cup$  معدد عامل من من ميدة تاريما $\cup$ والم ميدين في عيمرية أن على مي امك ققيقا الأفال المعان المعالم في الأقال في الأفاق التي توكير المالم الما Cisco يلخت .فرتحم مجرتم اهمدقي يتلا ةيفارتحالا ةمجرتلا عم لاحلا وه ىل| اًمئاد عوجرلاب يصوُتو تامجرتلl مذه ققد نع امتيلوئسم Systems ارامستناه انالانهاني إنهاني للسابلة طربة متوقيا.